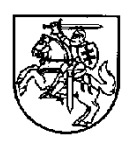

## **LIETUVOS RESPUBLIKOS FINANSŲ MINISTRAS**

### **ĮSAKYMAS** DĖL FINANSŲ MINISTRO 2014 M. SPALIO 8 D. ĮSAKYMO NR. 1K-316 "DĖL **PROJEKTŲ ADMINISTRAVIMO IR FINANSAVIMO TAISYKLIŲ PATVIRTINIMO" PAKEITIMO**

2019 m. gegužės 13 d. Nr. 1K-147 Vilnius

P a k e i č i u Projektų administravimo ir finansavimo taisyklių, patvirtintų Lietuvos Respublikos finansų ministro 2014 m. spalio 8 d. įsakymu Nr. 1K-316 "Dėl Projektų administravimo ir finansavimo taisyklių patvirtinimo", 1 priedą ir jį išdėstau nauja redakcija (pridedama).

Finansų ministras Vilius Šapoka

Projektų administravimo ir finansavimo taisyklių 1 priedas

## **DUOMENŲ TEIKIMO PER IŠ EUROPOS SĄJUNGOS STRUKTŪRINIŲ FONDŲ LĖŠŲ BENDRAI FINANSUOJAMŲ PROJEKTŲ DUOMENŲ MAINŲ SVETAINĘ TVARKOS APRAŠAS**

### **I SKYRIUS BENDROSIOS NUOSTATOS**

1. Duomenų teikimo per Iš Europos Sąjungos struktūrinių fondų lėšų bendrai finansuojamų projektų duomenų mainų svetainę tvarkos apraše (toliau – Aprašas) reglamentuojama prisijungimo prie Iš Europos Sąjungos struktūrinių fondų lėšų bendrai finansuojamų projektų duomenų mainų svetainės (toliau – DMS) ir iš Europos Sąjungos struktūrinių fondų lėšų bendrai finansuojamų projektų (toliau – projektas) bei paraiškų finansuoti projektą (toliau – paraiška) duomenų teikimo ir gavimo naudojantis DMS tvarka.

2. Apraše vartojamos sąvokos suprantamos taip, kaip jos apibrėžtos Atsakomybės ir funkcijų paskirstymo tarp institucijų, įgyvendinant 2014–2020 metų Europos Sąjungos fondų investicijų veiksmų programą, taisyklėse, patvirtintose Lietuvos Respublikos Vyriausybės 2014 m. birželio 4 d. nutarimu Nr. 528 "Dėl atsakomybės ir funkcijų paskirstymo tarp institucijų, įgyvendinant 2014–2020 metų Europos Sąjungos fondų investicijų veiksmų programą", Projektų administravimo ir finansavimo taisyklėse, patvirtintose Lietuvos Respublikos finansų ministro 2014 m. spalio 8 d. isakymu Nr. 1K-316 .Dėl Projektų administravimo ir finansavimo taisyklių patvirtinimo" (toliau – Projektų administravimo ir finansavimo taisyklės), ir Techninės paramos administravimo taisyklėse, patvirtintose Lietuvos Respublikos finansų ministro 2014 m. spalio 28 d. įsakymu Nr. 1K-337 "Dėl Techninės paramos administravimo taisyklių patvirtinimo" (toliau – Techninės paramos administravimo taisyklės).

3. DMS naudotojai – pareiškėjas ir projekto vykdytojas bei jų atstovai ar su konkretaus projekto įgyvendinimu susiję subjektai, turintys bent vieną Aprašo 1 priedo 2 ir (arba) 3 punktuose nurodytą teisę.

4. Pareiškėjui ar projekto vykdytojui per DMS pateikus duomenis ir (ar) dokumentus, įgyvendinančioji institucija juos gauna Europos Sąjungos struktūrinės paramos kompiuterinės informacinės valdymo ir priežiūros sistemos 2014–2020 metų Europos Sąjungos struktūrinių fondų posistemyje (toliau – SFMIS2014). Igyvendinančiajai institucijai per SFMIS2014 pateikus duomenis ir (ar) dokumentus, pareiškėjas ar projekto vykdytojas juos gauna DMS.

## **II SKYRIUS PARAIŠKOS RENGIMAS, TEIKIMAS IR TIKSLINIMAS**

5. Paraiškos forma nustatyta Projektų administravimo ir finansavimo taisyklėse.

6. Finansinių priemonių paraiškos forma nustatyta Finansinių priemonių įgyvendinimo taisyklių, patvirtintų Lietuvos Respublikos finansų ministro 2014 m. spalio 16 d. įsakymu Nr. 1K-326 "Dėl Finansinių priemonių įgyvendinimo taisyklių patvirtinimo" (toliau – Finansinių priemonių įgyvendinimo taisyklės), 2 priede. Paraiškų rengimas, teikimas ir tikslinimas atliekamas Finansinių priemonių įgyvendinimo taisyklėse ir projektų finansavimo sąlygų apraše nustatyta tvarka.

7. Pareiškėjo atsakingas asmuo, norėdamas elektroniniu būdu pateikti paraišką ir tapti DMS naudotoju, galinčiu teikti paraišką, jungiasi prie DMS interneto adresu https://dms2014.finmin.lt naudodamasis Valstybės informacinių išteklių sąveikumo platforma. Pirmą kartą prisijungdamas prie DMS, pareiškėjo atsakingas asmuo turi patvirtinti, kad susipažino su Aprašu ir pranešimu dėl asmens duomenų tvarkymo (Aprašo 2 priedas), kurie pateikiami DMS prisijungimo lange ir Europos Sąjungos struktūrinių fondų svetainėje adresu www.esinvesticijos.lt. Pareiškėjo atsakingam asmeniui patvirtinus, kad jis susipažino su Aprašu ir pranešimu dėl asmens duomenų tvarkymo, šis asmuo įgyja teisę teikti paraišką. Pateikęs paraišką asmuo įregistruojamas DMS naudotoju, kuris įgyja teisę gauti ir siųsti DMS pranešimus, susijusius su jo pateikta paraiška, bei administruoti kitus DMS naudotojus, registruoti naujus DMS naudotojus.

8. Prisijungęs pareiškėjas parsisiunčia iš DMS pagal konkretų kvietimą ar valstybės projektų arba regiono projektų patvirtintą sąrašą, jeigu jo paraiškų teikimo laikotarpis nėra pasibaigęs, parengtą paraiškos formą PDF formatu. Jei dėl objektyvių priežasčių negalima paraiškos formos parsisiųsti iš DMS, atsakingas įgyvendinančiosios institucijos darbuotojas SFMIS2014 parengia paraiškos formą PDF formatu ir ją pateikia pareiškėjui.

9. Pareiškėjas paraišką užpildo pagal paraiškos pildymo reikalavimus, nustatytus Projektų administravimo ir finansavimo taisyklėse, ją patikrina naudodamasis įdiegtomis priemonėmis ir, jeigu nėra klaidų, įkelia į DMS bei išsaugo. Pareiškėjas DMS užpildo pridedamų paraiškos dokumentų duomenis, įkelia šių dokumentų kopijas ir, jeigu reikia, pasirašytus pridedamų dokumentų originalus bei juos išsaugo. Pareiškėjas į DMS gali įkelti tik šių formatų ne didesnius nei 50 MB dokumentus: JPEG, JPG, TIFF, PNG, GIF, DOC, DOCX, XLS, XLSX, PDF.

10. Jei paraišką ir jos pridedamus dokumentus per DMS teikiantis DMS naudotojas yra pareiškėjo įstaigos vadovas, į DMS įkeliamas dokumentas, kuriuo asmuo yra paskirtas pareiškėjo įstaigos vadovu.

11. Jei paraišką teikiantis DMS naudotojas nėra įstaigos vadovas, į DMS įkeliamas DMS naudotojo įgaliojimas (rašytiniu parašu pasirašyto dokumento kopija arba elektroniniu parašu pasirašytas dokumentas), parengtas pagal Aprašo 1 priede pateiktos formos DMS naudotojo įgaliojimą, kuriuo suteikiama teisė DMS naudotojui pareiškėjo vardu pasirašyti ir per DMS pateikti paraišką, patikslintą paraišką ir su ja susijusius dokumentus, visus įgyvendinamo projekto dokumentus ir duomenis, registruoti naujus DMS naudotojus ir keisti jų teises, atlikti kitas funkcijas. DMS naudotojo įgaliojimo formoje turi būti pažymėtos visos nurodytos DMS naudotojo teisės.

12. Pareiškėjas paraišką ir pridedamus paraiškos dokumentus DMS pateikia tikrinti. DMS patikrinama, ar įkelta paraiška užpildyta pagal paraiškos pildymo reikalavimus, ar nepasibaigęs kvietime ar patvirtintame sąraše nustatytas paraiškų teikimo terminas.

13. Jei į DMS įkelta paraiška užpildyta teisingai ir DMS nepateikiamas klaidų sąrašas, pareiškėjas per DMS paraišką ir pridedamus paraiškos dokumentus teikia įgyvendinančiajai institucijai. Teikimo metu paraiška pasirašoma elektroniniu parašu.

14. Jei į DMS įkelta paraiška užpildyta neteisingai, pareiškėjui pateikiamas klaidų sąrašas. Ištaisęs paraiškoje visas klaidas ir patikrinęs ją įdiegtomis priemonėmis, pareiškėjas pakartotinai įkelia paraišką į DMS, ją išsaugo ir pateikia tikrinti. Toliau kartojami Aprašo 12 ir 13 punktuose nurodyti veiksmai.

15. Pareiškėjas į DMS įkeltą paraišką gali atsisiųsti, įkelti iš naujo, taip pat gali įkelti arba pašalinti paraiškos dokumentų ir (ar) DMS naudotojo įgaliojimo kopijas, per DMS paraišką ir pridedamus paraiškos dokumentus pateikti įgyvendinančiajai institucijai arba pašalinti juos iš DMS.

16. Paraiškos, paraiškos dokumentų ir (ar) DMS naudotojo įgaliojimo kopijų negalima pašalinti iš DMS, kai jie jau pateikti įgyvendinančiajai institucijai.

17. Pareiškėjas tikslina įgyvendinančiajai institucijai pateiktą paraišką, teikia papildomus paraiškos dokumentus su DMS pranešimu, pasirašytu elektroniniu parašu, tik įgyvendinančiosios institucijos prašymu. Išimtiniais atvejais, jeigu tai numatyta projektų finansavimo sąlygų apraše arba susitariama su įgyvendinančiąja institucija, informacija gali būti teikiama popierine forma.

18. Apie paraiškos gavimą įgyvendinančiojoje institucijoje ir užregistravimą SFMIS2014 DMS naudotojas informuojamas per DMS pranešimu apie paraiškos užregistravimą. Apie klaidingai pateiktas ir anuliuotas paraiškas SFMIS2014 pareiškėjo įgaliotas asmuo informuojamas per DMS pranešimu apie paraiškos anuliavimą.

#### **III SKYRIUS**

### **TEISĖ TEIKTI IR GAUTI DUOMENIS PER DMS PO SUTARTIES PASIRAŠYMO**

19. Projekto vykdytojas su įgyvendinančiąja institucija, taip pat su ministerija, pagal kompetenciją atsakinga už iš Europos Sąjungos struktūrinių fondų lėšų bendrai finansuojamą ūkio sektorių (toliau – ministerija), kai sudaroma trišalė projekto sutartis, sudaro projekto sutartį, į kurią įtraukiamos nuostatos dėl naudojimosi DMS.

20. DMS naudotojų teisės projekto lygmeniu:

20.1 administruoti DMS naudotojus: DMS naudotojui suteikiama galimybė registruoti naujus DMS naudotojus, jiems suteikti ir keisti su projektu susijusias teises, blokuoti DMS naudotoją. Šią teisę DMS naudotojams gali suteikti DMS naudotojai, kurie turi Aprašo 20.2 papunktyje nurodytą teisę;

20.2 suteikti teisę administruoti DMS naudotojus: suteikiama galimybė kitam DMS naudotojui suteikti teisę administruoti DMS naudotojus;

20.3 pildyti pirkimo paslaugų duomenis;

20.4 teikti pirkimo paslaugų duomenis;

20.5 pildyti mokėjimo paslaugų duomenis;

20.6 teikti mokėjimo paslaugų duomenis;

20.7 peržiūrėti projekto informaciją;

20.8 pildyti projekto dalyvių duomenis;

20.9 teikti projekto dalyvių duomenis;

20.10 gauti ir siųsti bendrus pranešimus.

21. Sudarius projekto sutartį DMS naudotojui, pateikusiam paraišką, aktyvuojamos visos galimos DMS naudotojo teisės, kitaip vadinamos projekto vadovo teisių rinkiniu. DMS naudotojų sąraše visada turi būti bent vienas DMS naudotojas, turintis projekto vadovo teisių rinkinį. Kitiems pateikus paraišką registruotiems DMS naudotojams aktyvuojamos teisės, suteiktos DMS naudotojo registravimo metu.

22. Už DMS naudotojų teisių administravimą ir naujų DMS naudotojų registravimą yra atsakingas projekto vykdytojas. Paraiškos vertinimo ir projekto įgyvendinimo metu turi būti aktyvūs bent du DMS naudotojai – mažiausiai vienas, turintis projekto vadovo teisių rinkinį, nurodytą Aprašo 20 punkte, ir bent vienas papildomas DMS naudotojas, mažiausiai turintis Aprašo 20.1 ir 20.2 papunkčiuose nurodytas DMS naudotojo teises. DMS naudotojai savo teisių keisti negali.

23. Registruojant DMS naudotoją, kuriam suteikiamos Aprašo 20.1 ir 20.2 papunkčiuose nurodytos teisės administruoti kitus DMS naudotojus ir (arba) Aprašo 20.4, 20.6, 20.9 papunkčiuose nurodytos teisės teikti DMS dokumentus ir duomenis, į DMS turi būti įkeliamas DMS naudotojo įgaliojimas (rašytiniu parašu pasirašyto dokumento kopija arba elektroniniu parašu pasirašytas dokumentas), parengtas pagal DMS naudotojo įgaliojimo formą, pateiktą Aprašo 1 priede.

24. Kai įgyvendinami 2014–2020 metų Europos Sąjungos fondų investicijų veiksmų programos (toliau – veiksmų programa) techninės paramos prioritetai, įgyvendinančioji institucija, vadovaudamasi Techninės paramos administravimo taisyklėmis, iš vadovaujančiosios institucijos gavusi informaciją apie atrinktus finansuoti techninės paramos projektus, suvedusi šių projektų duomenis į SFMIS2014 ir apie tai informavusi projekto vykdytojus, registruoja DMS naudotoją ( us) pagal projekto vykdytojo pateiktą (-us) DMS naudotojo įgaliojimą (-us) (rašytiniu parašu pasirašyto dokumento kopija arba elektroniniu parašu pasirašytas dokumentas), parengtą (-us) pagal DMS naudotojo įgaliojimo formą, pateiktą Aprašo 1 priede.

25. Projekto vykdytojas gali suteikti teisę naudotis DMS projekto partneriams ar su projekto sutarties įgyvendinimu susijusiems subjektams, registruodamas jiems DMS naudotojus. Projekto vykdytojas atsako už subjektų, kuriems projekto vykdytojas suteikia teisę prisijungti prie DMS, veiksmus.

26. Bendruomenės inicijuotos vietos plėtros projekto (toliau – vietos plėtros projektas), kurį vietos veiklos grupė Vietos plėtros strategijų atrankos ir įgyvendinimo taisyklėse, patvirtintose Lietuvos Respublikos vidaus reikalų ministro 2015 m. gruodžio 11 d. įsakymu Nr. 1V-992 "Dėl Vietos plėtros strategijų atrankos ir įgyvendinimo taisyklių patvirtinimo", nustatyta tvarka yra įtraukusi į vietos plėtros projektų sąrašą, vykdytojas privalo vietos veiklos grupės nariams suteikti teisę peržiūrėti vietos plėtros projekto informaciją DMS projekto veiksmų stebėsenos tikslais pagal 2013 m. gruodžio 17 d. Europos Parlamento ir Tarybos reglamento (ES) Nr. 1303/2013, kuriuo nustatomos Europos regioninės plėtros fondui, Europos socialiniam fondui, Sanglaudos fondui, Europos žemės ūkio fondui kaimo plėtrai ir Europos jūros reikalų ir žuvininkystės fondui bendros nuostatos ir Europos regioninės plėtros fondui, Europos socialiniam fondui, Sanglaudos fondui ir Europos jūros reikalų ir žuvininkystės fondui taikytinos bendrosios nuostatos ir panaikinamas Tarybos reglamentas (EB) Nr. 1083/2006 (OL 2013, L 347, p. 320), 34 straipsnio 3 dalies g punktą.

27. Įgyvendinančioji institucija neatsako už tai, kad dėl informacinių ryšių technologijų gedimų projekto vykdytojas negali pateikti ir gauti dokumentų ir duomenų per DMS, tačiau tokiu atveju turi būti užtikrintos projekto vykdytojo galimybės pateikti ir gauti dokumentus ir duomenis per DMS, pašalinus informacinių ryšių technologijų gedimą, arba popierine forma. Įgyvendinančioji institucija taip pat neatsako už tai, kad dėl tokių gedimų duomenų pateikimo metu duomenys gali būti prarasti ar iškraipyti.

#### **IV SKYRIUS**

#### **DMS NAUDOTOJO ĮREGISTRAVIMAS IR PRISIJUNGIMAS PRIE DMS**

28. DMS naudotojas, turintis reikiamą teisę, gali įregistruoti naują (-us) DMS naudotoją ( us), nurodydamas DMS naudotojo (-ų) duomenis, pateiktus Duomenų mainų svetainės naudotojo įgaliojimo 1 punkte. Naujas DMS naudotojas (-ai) informuojamas (-i) automatiniu elektroniniu laišku apie galimybę jungtis prie DMS interneto adresu https://dms2014.finmin.lt.

29. DMS naudotojas prie DMS jungiasi naudodamasis Valstybės informacinių išteklių sąveikumo platforma. Pirmą kartą prisijungdamas prie DMS, DMS naudotojas turi patvirtinti, kad susipažino su Aprašu ir pranešimu dėl asmens duomenų tvarkymo (Aprašo 2 priedas), kurie pateikiami DMS prisijungimo lange ir Europos Sąjungos struktūrinių fondų svetainėje adresu www.esinvesticijos.lt.

30. DMS naudotojas, registruodamas naują DMS naudotoją, įveda DMS naudotojo vardą, pavardę, gimimo datą, pareigas, elektroninio pašto adresą, telefono numerį ir, jeigu DMS naudotojas nėra projekto vykdytojo įstaigos darbuotojas, – juridinio asmens kodą ir pavadinimą (pildyti neprivaloma, jei tai fizinis asmuo), jei DMS naudotojui suteikiamos Aprašo 23 punkte nurodytos teisės, įkelia į DMS pareiškėjo arba projekto vykdytojo DMS naudotojo įgaliojimą (rašytiniu parašu pasirašyto dokumento kopiją arba elektroniniu parašu pasirašytą dokumentą), parengtą pagal DMS naudotojo įgaliojimo formą, pateiktą Aprašo 1 priede, ir suteikia reikalingas teises.

31. Prieš patvirtinant naujai įregistruotą DMS naudotoją, tikrinama, ar valstybės registruose šis asmuo registruotas (tikrinami vardas, pavardė ir gimimo data). Jeigu DMS naudotojas neidentifikuojamas, būtina patikslinti duomenis. Valstybės registruose radus keletą asmenų, kurių duomenys (vardas, pavardė ir gimimo data) sutampa, DMS naudotoją registruoti gali tik įgyvendinančiosios institucijos atstovas, jam pateikus naujai registruojamo DMS naudotojo asmens kodą. DMS naudotojo asmens kodas teikiamas įgyvendinančiosios institucijos nustatyta tvarka.

32. DMS naudotojui užregistravus naujo DMS naudotojo duomenis, naujas DMS naudotojas prie DMS jungiasi Aprašo 29 punkte nurodyta tvarka.

33. DMS naudotojas, prisijungęs prie DMS ir pasirinkęs konkretų projektą, gali atlikti veiksmus pagal jam DMS suteiktas teises.

34. Teisę administruoti DMS naudotojus turintis DMS naudotojas turi teisę blokuoti visus DMS naudotojus, įskaitant ir registruotus įgyvendinančiosios institucijos, nepažeisdamas Aprašo 22 punkte nurodytos sąlygos. Jeigu neužtikrinamas tinkamas DMS veikimas arba esant kitoms objektyvioms aplinkybėms, kai projekto vykdytojas negali administruoti DMS naudotojų, DMS naudotojus projekto vykdytojo prašymu gali blokuoti įgyvendinančiosios institucijos atstovas. Prašymas turi būti pateiktas popierine forma raštu arba elektroniniu paštu (rašytiniu parašu pasirašyto dokumento kopija arba elektroniniu parašu pasirašytas dokumentas).

### **V SKYRIUS DOKUMENTŲ IR DUOMENŲ TEIKIMAS PER DMS**

35. DMS naudotojas per DMS teikiamus dokumentus ir duomenis teikimo metu turi pasirašyti elektroniniu parašu, jeigu toks pasirašymo būdas nurodytas Apraše.

36. DMS naudotojas, per DMS teikiantis dokumentus ir duomenis, kuriuos reikia pasirašyti, turi turėti galiojantį projekto vykdytojo DMS naudotojo įgaliojimą, parengtą pagal DMS naudotojo įgaliojimo formą, pateiktą Aprašo 1 priede, projekto vykdytojo vardu juos pasirašyti elektroniniu parašu.

37. Dokumentai Aprašo VI–XIV skyriuose nustatyta tvarka gali būti pildomi tiesiogiai DMS arba pildant iš DMS parsisiųstą iš dalies užpildytą formą ir įkeliant ją į DMS, jeigu konkrečiame Aprašo punkte nenustatyta kitaip. Pranešimų ir dokumentų gavimo per DMS įgyvendinančiojoje institucijoje data laikoma jų gavimo SFMIS2014 data.

38. Po projekto finansavimo pabaigos DMS naudotojas gali tvarkyti projekto duomenis DMS per projekto sutartyje nustatytą poprojektinį laikotarpį, jeigu tokie veiksmai nustatyti Projektų administravimo ir finansavimo taisyklėse.

39. Per DMS pateikti elektroniniu parašu pasirašyti dokumentai, atitinkantys dokumentų formas, kurios nurodytos Projektų administravimo ir finansavimo taisyklėse, Techninės paramos administravimo taisyklėse, Finansinių priemonių įgyvendinimo taisyklėse arba kurioms pritarė 2014−2020 metų Europos Sąjungos struktūrinių fondų administravimo darbo grupė, sudaryta Lietuvos Respublikos finansų ministro 2013 m. liepos 11 d. isakymų Nr. 1K-243 "Dėl darbo grupės sudarymo", laikomi tinkamai pateiktais. Pateiktą dokumentą, kuris yra netinkamas arba klaidingo turinio, galima anuliuoti projekto vykdytojui per DMS pateikus pasirašytą prašymą.

#### **VI SKYRIUS**

### **PIRKIMŲ PAGAL PROJEKTĄ PLANO RENGIMAS, TEIKIMAS IR TIKSLINIMAS**

40. Pirmą kartą teikiamą pirkimų pagal projektą planą (toliau – pirkimų planas), kurio formai pritarė 2014–2020 metų ES struktūrinių fondų administravimo darbo grupė, projekto vykdytojas gali parengti vienu iš šių būdų:

40.1. tiesiogiai prisijungęs prie DMS;

40.2. iš DMS parsisiuntęs iš dalies užpildytą pirkimų plano formą PDF formatu;

40.3. gavęs atsakingo įgyvendinančiosios institucijos darbuotojo SFMIS2014 parengtą iš dalies užpildytą konkretaus projekto pirkimų plano formą PDF formatu, jei dėl objektyvių priežasčių projekto vykdytojas pirkimų plano negali užpildyti Aprašo 40.1 ir 40.2 papunkčiuose nurodytais būdais.

41. DMS naudotojas DMS rengiamą pirkimų planą gali peržiūrėti ir koreguoti tiesiogiai DMS ar įkelti iš naujo (jei rengiamas pirminis pirkimų planas), pašalinti iš DMS, kol pirkimų planas nėra pateiktas įgyvendinančiajai institucijai, ir jį per DMS pateikti įgyvendinančiajai institucijai. Pirkimų plano negalima pašalinti iš DMS, kai jis jau pateiktas įgyvendinančiajai institucijai.

42. DMS naudotojas, tiesiogiai prisijungęs prie DMS, užpildo pirkimų plano duomenis arba įkelia užpildytą ir įdiegtomis priemonėmis patikrintą pirkimų planą, dokumentą išsaugo ir pateikia tikrinti. DMS patikrinama, ar pirkimų planas užpildytas pagal pildymo reikalavimus.

43. Jei pirkimų planas užpildytas neteisingai, DMS naudotojui pateikiamas klaidų sąrašas. Tiesiogiai prisijungęs prie DMS ir ištaisęs visas pirkimų plano pildymo klaidas, DMS naudotojas pakartotinai išsaugo pirkimų planą ir pateikia jį tikrinti. Jeigu klaidos taisomos pirkimų plano PDF formoje, ištaisius klaidas ir patikrinus pirkimų planą įdiegtomis priemonėmis, jis pakartotinai įkeliamas į DMS, išsaugomas ir pateikiamas tikrinti.

44. Jei pirkimų planas užpildytas teisingai ir DMS klaidų nėra, DMS naudotojas per DMS pirkimų planą teikia įgyvendinančiajai institucijai, teikimo metu pasirašydamas jį elektroniniu parašu. Pirkimų planą pasirašyti ir pateikti įgyvendinančiajai institucijai gali tik DMS naudotojas, turintis teisę teikti pirkimo paslaugų duomenis.

45. Pirkimų planą projekto vykdytojas įgyvendinančiajai institucijai teikia Projektų administravimo ir finansavimo taisyklėse nustatyta tvarka ir terminais. Kai įgyvendinami veiksmų programos techninės paramos prioritetai, pirkimų planą techninės paramos gavėjai įgyvendinančiajai institucijai teikia Techninės paramos administravimo taisyklėse nustatyta tvarka ir terminais.

46. Apie pirkimų plano patvirtinimą (įskaitant pirkimų, kuriems taikoma išankstinė patikra, atrankos rezultatus) ar atmetimą ir pirkimo patikros, kai patikra atliekama, rezultatus projekto vykdytojas informuojamas per DMS pranešimu.

47. Pirkimų planą, kuris jau pateiktas įgyvendinančiajai institucijai, projekto vykdytojas gali tikslinti tik tiesiogiai prisijungęs prie DMS ir teikti įgyvendinančiajai institucijai Projektų administravimo ir finansavimo taisyklėse nustatytais atvejais ir tvarka. Tokiu atveju atliekami Aprašo 43–45 punktuose nurodyti veiksmai.

#### **VII SKYRIUS**

### **PIRKIMŲ FAKTINIŲ DUOMENŲ RENGIMAS IR TEIKIMAS**

48. Projekto vykdytojas pirkimų faktinių duomenų formą, kuriai pritarė 2014−2020 metų ES struktūrinių fondų administravimo darbo grupė, pildo tiesiogiai prisijungęs prie DMS pagal pirkimų faktinių duomenų formos pildymo reikalavimus.

49. Pirkimų faktiniai duomenys pildomi, kai pirkimų plano būsena yra "Patvirtintas II".

50. DMS naudotojas, prisijungęs prie DMS, užpildo pirkimų faktinių duomenų formos duomenis (kai pirkimų sutartys žodinės, – sąskaitų faktūrų duomenis) ir pridedamų pirkimų sutarčių duomenis (kai pirkimų sutartys nėra žodinės), įkelia šių pirkimų sutarčių kopijas, išsaugo jas ir pateikia tikrinti. DMS patikrinama, ar pirkimų faktiniai duomenys užpildyti pagal pildymo reikalavimus, ar pirkimų sutartyse nurodyti rangovų, prekių tiekėjų ir (arba) paslaugų teikėjų pavadinimai ir juridinių asmenų kodai atitinka informaciją, nurodytą Mokesčių mokėtojų registre.

51. Jei pirkimų faktiniai duomenys užpildyti teisingai ir DMS klaidų nėra, DMS naudotojas per DMS teikia juos įgyvendinančiajai institucijai. Per DMS teikiamų pirkimų faktinių duomenų nereikia pasirašyti elektroniniu parašu.

52. Jei pirkimų faktiniai duomenys užpildyti neteisingai, DMS naudotojui pateikiamas klaidų sąrašas. Tiesiogiai prisijungęs prie DMS ir ištaisęs visas pirkimų faktinių duomenų klaidas, DMS naudotojas pakartotinai juos išsaugo ir pateikia tikrinti. Toliau kartojami Aprašo 50 ir 51 punktuose nurodyti veiksmai.

53. DMS naudotojas DMS rengiamus pirkimų faktinius duomenis gali peržiūrėti, koreguoti arba pašalinti iš DMS, taip pat gali įkelti arba pašalinti pirkimų sutarčių kopijas, per DMS pirkimų faktinius duomenis pateikti įgyvendinančiaiai institucijai.

54. Pirkimų faktinių duomenų negalima pašalinti iš DMS, kai jie jau užpildyti ir pateikti įgyvendinančiajai institucijai.

55. Pirkimų faktinius duomenis pateikti įgyvendinančiajai institucijai gali tik DMS naudotojas, turintis teisę pildyti pirkimo paslaugų duomenis. Pirkimų faktiniai duomenys teikiami Projektų administravimo ir finansavimo taisyklėse nustatyta tvarka ir terminais.

56. Projekto vykdytojas, pastebėjęs įgyvendinančiajai institucijai pateiktų pirkimų faktinių duomenų techninių klaidų ar atsiradus papildomos informacijos (pvz., pasirašytas susitarimas dėl pirkimų sutarties keitimo), turi informuoti įgyvendinančiąją instituciją DMS pranešimu. Įgyvendinančiosios institucijos darbuotojas, gavęs projekto vykdytojo informaciją, gali pats patikslinti pirkimo faktinius duomenis pridėdamas projekto vykdytojo gautus dokumentus, jei jie teikiami, arba paprašyti projekto vykdytojo pateikti naujus pirkimų faktinius duomenis, patikslinant juos ir pridedant dokumentus.

57. Projekto vykdytojas DMS gali peržiūrėti visų įgyvendinančiajai institucijai pateiktų ir jos užregistruotų pirkimų pagal projektą sutarčių duomenis parsisiuntęs pirkimų pagal projektą sutarčių ataskaitą iš DMS.

## **VIII SKYRIUS MOKĖJIMO PRAŠYMŲ TEIKIMO GRAFIKO RENGIMAS, TEIKIMAS IR TIKSLINIMAS**

58. Mokėjimo prašymų teikimo grafiko formai pritarta 2014–2020 metų ES struktūrinių fondų administravimo darbo grupės. Projekto vykdytojas pildo mokėjimo prašymų teikimo grafiką (toliau – MP grafikas) pagal MP grafiko pildymo reikalavimus tiesiogiai prisijungęs prie DMS arba parsisiuntęs iš DMS iš dalies užpildytą MP grafiko formą, arba, jei dėl objektyvių priežasčių negalima iš dalies užpildytos MP grafiko formos parsisiųsti iš DMS, gavęs iš atsakingo įgyvendinančiosios institucijos darbuotojo SFMIS2014 parengtą iš dalies užpildytą konkretaus projekto MP grafiko formą.

59. Projekto vykdytojas įgyvendinančiajai institucijai pirminį MP grafiką ir su kiekvienu įgyvendinančiajai institucijai teikiamu mokėjimo prašymu (išskyrus galutinį mokėjimo prašymą) MP grafiką teikia per Projektų administravimo ir finansavimo taisyklėse nustatytą terminą, taip pat įgyvendinančiosios institucijos prašymu. Kai įgyvendinami veiksmų programos techninės paramos prioritetai, projekto vykdytojas MP grafiką teikia Techninės paramos administravimo taisyklėse nustatytais terminais ir tvarka. Kai įgyvendinamas projektas, apimantis finansines priemones, MP grafikas teikiamas Finansinių priemonių įgyvendinimo taisyklėse nustatytais terminais ir tvarka naudojantis DMS pranešimų paslauga.

60. DMS naudotojas, tiesiogiai prisijungęs prie DMS, užpildo MP grafiko duomenis arba įkelia užpildytą ir įdiegtomis priemonėmis patikrintą MP grafiko formą, ją išsaugo ir pateikia tikrinti. DMS patikrinama, ar įkeltas arba užpildytas tiesiogiai prisijungus prie DMS MP grafikas parengtas pagal MP grafiko pildymo reikalavimus.

61. Jei, DMS patikrinus MP grafiką, klaidų nėra, DMS naudotojas per DMS teikia MP grafiką įgyvendinančiajai institucijai, teikimo metu pasirašydamas elektroniniu parašu.

62. Jei, DMS patikrinus MP grafiką, DMS naudotojui pateikiamas klaidų sąrašas, jis MP grafiko klaidas ištaiso tiesiogiai DMS arba, ištaisęs visas klaidas MP grafiko formoje ir ją patikrinęs įdiegtomis priemonėmis, ištaisytą ir pakartotinai išsaugotą MP grafiką įkelia į DMS, išsaugo ir pateikia tikrinti. Toliau kartojami Aprašo 60 ir 61 punktuose nurodyti veiksmai.

63. DMS naudotojas DMS rengiamą MP grafiką gali peržiūrėti, koreguoti, įkelti iš naujo, per DMS pateikti įgyvendinančiajai institucijai arba pašalinti iš DMS.

64. MP grafiko negalima pašalinti iš DMS, kai jis jau pateiktas įgyvendinančiajai institucijai.

65. MP grafiką pasirašyti ir pateikti įgyvendinančiajai institucijai gali tik DMS naudotojas, turintis teisę teikti mokėjimo paslaugų duomenis.

66. Pateiktą MP grafiką galima tikslinti tik tiesiogiai DMS įgyvendinančiosios institucijos prašymu, kol jo būsena yra "Užregistruotas" arba "Tikrinamas II". Jei tikslinamas MP grafikas buvo pateiktas kartu su mokėjimo prašymu, kartu su tikslinamu MP grafiku turi būti tikslinamas ir mokėjimo prašymas ir įrašomos abiejų dokumentų patikslinimo datos.

67. Apie MP grafiko patvirtinimą ar atmetimą projekto vykdytojas informuojamas per DMS pranešimu.

#### **IX SKYRIUS**

### **AVANSO MOKĖJIMO PRAŠYMO RENGIMAS, TEIKIMAS IR TIKSLINIMAS**

68. Avanso mokėjimo prašymo forma nustatyta Projektų administravimo ir finansavimo taisyklių 5 priede. Projekto vykdytojas avanso mokėjimo prašymą pildo tiesiogiai prisijungęs prie DMS pagal avanso mokėjimo prašymo pildymo reikalavimus, nustatytus Projektų administravimo ir finansavimo taisyklėse.

69. Avanso mokėjimo prašymas pildomas, jeigu tai numatyta projekto sutartyje. Kartu su avanso mokėjimo prašymu turi būti teikiamas MP grafikas, kaip nustatyta Aprašo VIII skyriuje.

70. DMS naudotojas, tiesiogiai prisijungęs prie DMS, užpildo avanso mokėjimo prašymo duomenis ir duomenis apie garantijos arba laidavimo dokumentus (jei to reikalaujama pagal Projektų administravimo ir finansavimo taisykles), įkelia šių dokumentų kopijas, parengia MP grafiką Aprašo VIII skyriuje nustatyta tvarka, jį išsaugo ir pateikia tikrinti. DMS patikrinama, ar užpildytas avanso mokėjimo prašymas ir MP grafikas parengti pagal pildymo reikalavimus.

71. Jei avanso mokėjimo prašymas ir kartu teikiamas MP grafikas užpildyti teisingai ir DMS klaidų nėra, DMS naudotojas per DMS teikia avanso mokėjimo prašymą ir MP grafiką įgyvendinančiajai institucijai.

72. Jei avanso mokėjimo prašymas ir kartu teikiamas MP grafikas užpildyti neteisingai, DMS naudotojui pateikiamas klaidų sąrašas. DMS naudotojas avanso mokėjimo prašymo klaidas taiso tiesiogiai prisijungęs prie DMS, o kartu teikiamo MP grafiko klaidas taiso Aprašo 62 punkte nurodyta tvarka, ištaisytus dokumentus išsaugo ir pateikia tikrinti. Toliau kartojami Aprašo 70 ir 71 punktuose nurodyti veiksmai.

73. DMS naudotojas DMS rengiamą avanso mokėjimo prašymą gali peržiūrėti, koreguoti, taip pat gali įkelti arba pašalinti garantijos arba laidavimo dokumentus, per DMS pateikti avanso mokėjimo prašymą ir kartu teikiamą MP grafiką įgyvendinančiajai institucijai arba pašalinti juos iš DMS.

74. Avanso mokėjimo prašymo ir su juo pateiktų dokumentų negalima pašalinti iš DMS, kai jie jau pateikti įgyvendinančiajai institucijai.

75. Avanso mokėjimo prašymą ir kartu teikiamą MP grafiką pasirašyti ir pateikti įgyvendinančiajai institucijai gali tik DMS naudotojas, turintis teisę teikti mokėjimo paslaugų duomenis. Avanso mokėjimo prašymas ir kartu teikiamas MP grafikas pasirašomi kiekvienas atskirai teikimo metu. Jeigu vienas iš šių dokumentų nebus pasirašytas arba jo pasirašymas bus atšauktas, jie nebus pateikti įgyvendinančiajai institucijai. DMS naudotojas turi kartoti veiksmus ir teikimo metu pasirašyti elektroniniais parašais anksčiau nepasirašytus avanso mokėjimo prašymą ir kartu teikiamą MP grafiką.

76. Pateiktą avanso mokėjimo prašymą galima tikslinti tik įgyvendinančiosios institucijos prašymu, kol jo būsena yra "Užregistruotas". Kartu su tikslinamu avanso mokėjimo prašymu turi būti tikslinamas ir kartu pateiktas MP grafikas ir įrašomos abiejų dokumentų patikslinimo datos.

77. Apie avanso mokėjimo prašymo patvirtinimą ar atmetimą projekto vykdytojas informuojamas per DMS.

### **X SKYRIUS**

# **MOKĖJIMO PRAŠYMŲ RENGIMAS, TEIKIMAS IR TIKSLINIMAS**

78. Projekto vykdytojas mokėjimo prašymą rengia pagal Projektų administravimo ir finansavimo taisyklių 6 priede pateiktą formą, atsižvelgdamas į mokėjimo prašymo pildymo reikalavimus, nustatytus Projektų administravimo ir finansavimo taisyklėse. Kai įgyvendinami veiksmų programos techninės paramos prioritetai, mokėjimo prašymas rengiamas pagal Techninės paramos administravimo taisyklėse nustatytus mokėjimo prašymo pildymo reikalavimus. Kai įgyvendinamas projektas, apimantis finansines priemones, mokėjimo prašymas, kurio forma nustatyta Finansinių priemonių įgyvendinimo taisyklėse, teikiamas naudojantis DMS pranešimų paslauga.

79. Projekto vykdytojas naują tarpinį ar galutinį mokėjimo prašymą gali parengti užpildydamas mokėjimo prašymo formą vienu iš šių būdų:

79.1. tiesiogiai prisijungęs prie DMS;

79.2. parsisiuntęs iš DMS iš dalies užpildytą mokėjimo prašymo formą PDF formatu;

79.3. gavęs atsakingo įgyvendinančiosios institucijos darbuotojo SFMIS2014 parengtą iš dalies užpildytą konkretaus projekto mokėjimo prašymo formą, jei dėl objektyvių priežasčių projekto vykdytojas negali užpildyti mokėjimo prašymo formos Aprašo 79.1 ir 79.2 papunkčiuose nurodytais būdais.

80. Kartu su tarpiniu mokėjimo prašymu turi būti teikiamas MP grafikas, kaip nustatyta Aprašo VIII skyriuje. Kai teikiamas galutinis mokėjimo prašymas, MP grafikas nepildomas ir neteikiamas.

81. DMS naudotojas, tiesiogiai prisijungęs prie DMS, užpildo mokėjimo prašymo duomenis arba įkelia užpildytą ir įdiegtomis priemonėmis patikrintą mokėjimo prašymą, užpildo pridedamų išlaidų pagrindimo ir (arba) išlaidų apmokėjimo įrodymo dokumentų duomenis ir įkelia šių dokumentų kopijas, parengia MP grafiką Aprašo VIII skyriuje nustatyta tvarka, dokumentus išsaugo ir pateikia tikrinti. DMS patikrinama, ar užpildytas mokėjimo prašymas ir MP grafikas parengti pagal pildymo reikalavimus.

82. Jei DMS mokėjimo prašymas ir (ar) kartu teikiamas MP grafikas užpildyti teisingai ir klaidų nėra, DMS naudotojas per DMS gali pateikti mokėjimo prašymą ir kartu teikiamą MP grafiką įgyvendinančiajai institucijai. Teikimo metu mokėjimo prašymas ir kartu teikiamas MP grafikas pasirašomi atskirais elektroniniais parašais.

83. Jei mokėjimo prašymas ir (ar) kartu teikiamas MP grafikas užpildytas (-i) neteisingai, DMS naudotojui pateikiamas klaidų sąrašas. Prisijungęs prie DMS ir tiesiogiai DMS ištaisęs visas mokėjimo prašymo ir (ar) MP grafiko klaidas, DMS naudotojas pakartotinai dokumentus išsaugo arba, ištaisęs klaidas mokėjimo prašymo ir (ar) MP grafiko PDF formoje (-ose) ir patikrinęs įdiegtomis priemonėmis, mokėjimo prašymą ir (ar) MP grafiką pakartotinai įkelia į DMS, išsaugo ir pateikia tikrinti. Toliau kartojami Aprašo 81 ir 82 punktuose nurodyti veiksmai.

84. DMS naudotojas DMS rengiamą mokėjimo prašymą gali peržiūrėti, koreguoti, įkelti iš naujo, taip pat gali įkelti arba pašalinti išlaidų pagrindimo ir (arba) išlaidų apmokėjimo įrodymo dokumentų kopijas, pašalinti juos iš DMS arba per DMS pateikti mokėjimo prašymą ir kartu teikiamą MP grafiką įgyvendinančiajai institucijai.

85. Mokėjimo prašymo negalima pašalinti iš DMS, kai jis jau pateiktas įgyvendinančiajai institucijai.

86. Mokėjimo prašymą ir kartu teikiamą MP grafiką pasirašyti ir pateikti įgyvendinančiajai institucijai gali tik DMS naudotojas, turintis teisę teikti mokėjimo paslaugų duomenis. Tarpinis mokėjimo prašymas ir kartu teikiamas MP grafikas pasirašomi elektroniniais parašais kiekvienas atskirai teikimo metu. Jeigu vienas iš šių dokumentų nebus pasirašytas arba pasirašymas bus atšauktas, mokėjimo prašymas ir kartu teikiamas MP grafikas nebus pateikti įgyvendinančiajai institucijai. DMS naudotojas turi kartoti veiksmus ir pasirašyti elektroniniu parašu anksčiau nepasirašytus dokumentus.

87. Pateiktą mokėjimo prašymą galima tikslinti tiesiogiai prisijungus prie DMS tik įgyvendinančiosios institucijos prašymu, kol jo būsena yra "Užregistruotas". Kartu su tikslinamu tarpiniu mokėjimo prašymu turi būti tikslinamas ir kartu teikiamas MP grafikas ir įrašomos abiejų dokumentų patikslinimo datos.

88. Apie kiekvienos mokėjimo prašymo dalies patvirtinimą ar mokėjimo prašymo atmetimą projekto vykdytojas informuojamas per DMS.

#### **XI SKYRIUS**

## **PRANEŠIMO APIE SĄSKAITŲ APMOKĖJIMO BŪDU GAUTŲ LĖŠŲ PERVEDIMĄ RENGIMAS, TEIKIMAS IR TIKSLINIMAS**

89. Projekto vykdytojas pranešimą apie sąskaitų apmokėjimo būdu gautų lėšų pervedimą pagal formą, kuriai pritarė 2014–2020 m. ES struktūrinių fondų administravimo grupė (toliau – pranešimas apie lėšų pervedimą), rengia tiesiogiai prisijungęs prie DMS pagal pranešimo apie lėšų pervedimą pildymo reikalavimus.

90. Pranešimas apie lėšų pervedimą gali būti pildomas, kai mokėjimo prašymo sąskaitų apmokėjimo būdu prašomų pripažinti tinkamomis finansuoti išlaidų dalies (MPD2) būsena yra "Apmokėta" ir mokėjimo prašymo būsena nėra "Baigtas".

91. DMS naudotojas, prisijungęs prie DMS, užpildo pranešimo apie lėšų pervedimą duomenis, pridedamų išlaidų apmokėjimo įrodymo dokumentų duomenis, įkelia šių dokumentų kopijas, išsaugo jas ir pateikia tikrinti. DMS patikrinama, ar pranešimas apie lėšų pervedimą užpildytas pagal pranešimo apie lėšų pervedimą pildymo reikalavimus.

92. Jei pranešimas apie lėšų pervedimą užpildytas teisingai ir DMS klaidų nėra, DMS naudotojas per DMS teikia pranešimą apie lėšų pervedimą įgyvendinančiajai institucijai, pasirašęs jį elektroniniu parašu teikimo metu.

93. Jei pranešimas apie lėšų pervedimą užpildytas neteisingai, DMS naudotojui pateikiamas klaidų sąrašas. Tiesiogiai prisijungęs prie DMS ir ištaisęs visas pranešimo apie lėšų pervedimą klaidas, DMS naudotojas pakartotinai išsaugo pranešimą apie lėšų pervedimą ir pateikia jį tikrinti. Toliau kartojami Aprašo 91 ir 92 punktuose nurodyti veiksmai.

94. DMS naudotojas DMS rengiamą pranešimą apie lėšų pervedimą gali peržiūrėti, koreguoti, taip pat gali įkelti arba pašalinti išlaidų apmokėjimo įrodymo dokumentų kopijas, pašalinti pranešimą apie lėšų pervedimą iš DMS arba per DMS pateikti jį įgyvendinančiajai institucijai.

95. Pranešimo apie lėšų pervedimą negalima pašalinti iš DMS, kai jis jau pateiktas įgyvendinančiajai institucijai.

96. Pranešimą apie lėšų pervedimą pasirašyti ir pateikti įgyvendinančiajai institucijai gali tik DMS naudotojas, turintis teisę teikti informaciją apie mokėjimo paslaugas.

97. Pranešimą apie lėšų pervedimą projekto vykdytojas tikslina tik įgyvendinančiosios institucijos prašymu tiesiogiai prisijungęs prie DMS. Pranešimas apie lėšų pervedimą tikslinamas atliekant Aprašo 91–93 punktuose nurodytus veiksmus. Patikslinti galima tik pateikto į SFMIS2014 ir importuoto į MPD2 pranešimo apie lėšų pervedimą duomenis, jei MPD2 duomenys apie išlaidas dar nėra patvirtinti.

### **XII SKYRIUS PROJEKTO DALYVIŲ DUOMENŲ TEIKIMAS IR TIKSLINIMAS**

98. Projekto vykdytojas, vadovaudamasis Projekto dalyvių informacijos administravimo instrukcija, kuriai pritarė 2014–2020 metų ES struktūrinių fondų administravimo darbo grupė, projekto dalyvių duomenis teikia įgyvendinančiajai institucijai.

99. Projekto vykdytojas iš DMS parsisiunčia iš dalies užpildytą projekto dalyvio anketą, kuri pateikiama projekto dalyviams užpildyti.

100. Projekto vykdytojas, tiesiogiai prisijungęs prie DMS, pildo ir įgyvendinančiajai institucijai teikia:

100.1. projekto dalyvių anketų duomenis – duomenis apie projekto dalyvius, pradėjusius dalyvauti projekto veiklose ataskaitiniu laikotarpiu, pagal projekto dalyvių anketų duomenis (vardas, pavardė, gimimo data, lytis, elektroninio pašto adresas, telefonas, statusas darbo rinkoje (užpildoma pagal valstybės registrų duomenis pateikus anketą įgyvendinančiajai institucijai), išsilavinimas, priklausymas anketoje išvardytoms grupėms, atitiktis anketoje nurodytiems papildomiems kriterijams) (toliau – projekto dalyvių anketų duomenys);

100.2. projekto dalyvių rezultatų duomenis – duomenis apie projekto dalyvius, baigusius dalyvauti projekte (vardas, pavardė, gimimo data, dalyvavimo projekto veikloje pradžios data, dalyvavimo projekto veikloje pabaigos data, informacija apie pasiektus rezultatus) (toliau – projekto dalyvių rezultatų duomenys).

101. Projekto vykdytojas gali teikti Aprašo 100.1 ir 100.2 papunkčiuose nurodytus duomenis įkeldamas užpildytas ir įdiegtomis priemonėmis patikrintas PDF formas (Duomenų apie projekto dalyvius ir Informacijos apie projekto dalyvius, baigusius dalyvauti projekte, formos, kurioms pritarė 2014–2020 metų ES struktūrinių fondų administravimo darbo grupė). Iš dalies užpildytas formas PDF formatu projekto vykdytojas parsisiunčia iš DMS arba (jei neužtikrinamas DMS veikimas) elektroniniu paštu gavęs formas iš įgyvendinančiosios institucijos atstovo.

102. DMS naudotojas, užpildęs arba įkėlęs projekto dalyvių anketų duomenis, juos pateikia tikrinti. DMS patikrinama, ar įkelti duomenys užpildyti pagal pildymo reikalavimus, nustatytus Projekto dalyvių informacijos administravimo instrukcijoje. Taip pat tikrinama įvestų projekto dalyvių atitiktis asmenims, registruotiems valstybės registruose. Jeigu projekto dalyvio anketos duomenys neatitinka nė vieno įrašo valstybės registruose, projekto vykdytojas patikslina duomenis. Tuo atveju, jeigu yra objektyvių priežasčių, dėl kurių valstybės registruose projekto dalyvis nėra įrašytas, projekto vykdytojas, suderinęs su įgyvendinančiąja institucija, projekto dalyvių duomenis teikia PDF formatu su DMS pranešimu.

103. Jei į DMS įkelti projekto dalyvių anketų duomenys užpildyti teisingai, dalyviai identifikuoti valstybės registruose ir klaidų nėra, DMS naudotojas per DMS teikia projekto dalyvių anketų duomenis įgyvendinančiajai institucijai. Teikimo metu duomenų nereikia pasirašyti elektroniniu parašu.

104. Jei projekto dalyvių anketų duomenys užpildyti neteisingai, DMS naudotojui pateikiamas klaidų sąrašas. Tiesiogiai prisijungęs prie DMS ir ištaisęs visas projekto dalyvių anketų duomenų klaidas, DMS naudotojas pakartotinai išsaugo duomenis ir pateikia juos tikrinti. Jeigu klaidos taisomos duomenų apie projekto dalyvius formoje, ištaisius klaidas ir patikrinus duomenis įdiegtomis priemonėmis, jie pakartotinai įkeliami į DMS, išsaugomi ir pateikiami tikrinti.

105. Projekto dalyvių anketų duomenų negalima pašalinti iš DMS, kai jie jau pateikti įgyvendinančiajai institucijai.

106. Projekto dalyvių anketų duomenis pateikti įgyvendinančiajai institucijai gali tik DMS naudotojas, turintis teisę teikti projekto dalyvių duomenis.

107. Įgyvendinančiosios institucijos grąžintus patikslinti projekto dalyvių anketų duomenis galima tikslinti tiesiogiai DMS arba patikslintą duomenų apie projekto dalyvius formą įkeliant į DMS. Visų užregistruotų projekto dalyvių duomenų formą projekto vykdytojas gali parsisiųsti iš DMS.

108. Projekto dalyviams baigus dalyvauti projekto veiklose, projekto vykdytojas įgyvendinančiajai institucijai teikia projekto dalyvių rezultatų duomenis.

109. DMS naudotojas, prisijungęs prie DMS, pildo konkrečių projekto dalyvių, kurių anketų duomenys jau pateikti įgyvendinančiajai institucijai, projekto dalyvių rezultatų duomenis. Užpildytus projekto dalyvių rezultatų duomenis projekto vykdytojas išsaugo ir pateikia tikrinti. DMS patikrinama, ar įkelti projekto dalyvių rezultatų duomenys užpildyti pagal pildymo reikalavimus, nustatytus projekto dalyvių informacijos administravimo instrukcijoje.

110. Jei į DMS įkelti projekto dalyvių rezultatų duomenys užpildyti teisingai ir DMS klaidų nėra, DMS naudotojas per DMS teikia šiuos duomenis įgyvendinančiajai institucijai. Teikimo metu duomenų nereikia pasirašyti elektroniniu parašu.

111. Jei projekto dalyvių rezultatų duomenys užpildyti neteisingai, DMS naudotojui pateikiamas klaidų sąrašas. Tiesiogiai prisijungęs prie DMS ir ištaisęs visas projekto dalyvių rezultatų duomenų klaidas, DMS naudotojas pakartotinai išsaugo duomenis ir pateikia juos tikrinti. Jeigu klaidos taisomos Informacijos apie projekto dalyvius, baigusius dalyvauti projekte, formoje, ištaisius klaidas ir patikrinus formą įdiegtomis priemonėmis, ji pakartotinai įkeliama į DMS, išsaugoma ir pateikiama tikrinti.

112. Įgyvendinančioji institucija turi teisę, naudodamasi DMS funkcija "Abipusis komunikavimas", paprašyti projekto vykdytojo naudojantis funkcija "Abipusio komunikavimo paslauga" papildomai PDF formatu pateikti informaciją, ar konkretūs projekto dalyviai per 28 dienas po projekto veiklų pabaigimo dienos pradėjo dirbti. Informacijos gali būti prašoma tik tokiu atveju, jeigu yra objektyvių priežasčių, dėl kurių projekto dalyvis nėra įrašytas valstybės registruose. Informacija teikiama PDF formatu.

113. Projekto dalyvių rezultatų duomenų negalima pašalinti iš DMS, kai jie jau pateikti įgyvendinančiajai institucijai. Jeigu projekto dalyvis grįžo į projekto veiklas, projekto vykdytojas gali tikslinti duomenis, kai projekto dalyvis baigia dalyvavimą projekto veiklose, pakoreguodamas pabaigos datą ir užpildydamas projekto dalyvių rezultatų duomenis (pakoregavus baigimo datą, pateikti projekto dalyvių rezultatai anuliuojami).

114. Projekto dalyvių rezultatų duomenis pateikti įgyvendinančiajai institucijai gali tik DMS naudotojas, turintis teisę teikti projekto dalyvių duomenis.

115. Įgyvendinančiosios institucijos grąžintus patikslinti projekto dalyvių rezultatų duomenis galima tikslinti tiesiogiai DMS arba įkeliant patikslintą Informacijos apie projekto dalyvius, baigusius dalyvauti projekte, formą į DMS. Visų užregistruotų baigusių dalyvauti projekte projekto dalyvių duomenų formą projekto vykdytojas gali parsisiųsti iš DMS.

#### **XIII SKYRIUS**

### **MOKYMŲ GRAFIKO RENGIMAS, TEIKIMAS IR TIKSLINIMAS**

116. Mokymų grafiko forma, kuriai pritarė 2014–2020 metų ES struktūrinių fondų administravimo darbo grupė, yra PDF formato dokumentas. Projekto vykdytojas iš dalies užpildytą mokymų grafiko formą parsisiunčia iš DMS arba, jei dėl objektyvių priežasčių negalima to padaryti, atsakingas įgyvendinančiosios institucijos darbuotojas SFMIS2014 parengtą iš dalies užpildytą konkretaus projekto mokymų grafiko formą pateikia projekto vykdytojui.

117. Projekto vykdytojas rengia mokymų grafiką pagal mokymų grafiko pildymo reikalavimus, nustatytus Projekto dalyvių informacijos administravimo instrukcijoje, ir jį patikrina įdiegtomis priemonėmis. Jeigu nėra klaidų, mokymų grafikas gali būti keliamas į DMS.

118. Projekto vykdytojas įgyvendinančiajai institucijai teikia kito mėnesio mokymų grafiką (jeigu jis teikiamas) iki einamojo mėnesio paskutinės dienos. Jeigu pasirašius projekto sutartį veiklos pradedamos įgyvendinti tą patį mėnesį, šio mėnesio mokymų grafikas pateikiamas ne vėliau kaip prieš vieną dieną iki mokymo pradžios.

119. DMS naudotojas, prisijungęs prie DMS, įkelia užpildytą ir įdiegtomis priemonėmis patikrintą mokymų grafiką, išsaugo ir pateikia tikrinti. DMS patikrinama, ar įkeltas mokymų grafikas užpildytas pagal mokymų grafiko pildymo reikalavimus, nustatytus Projekto dalyvių informacijos administravimo instrukcijoje.

120. Jei į DMS įkeltas mokymų grafikas užpildytas teisingai ir DMS klaidų nėra, DMS naudotojas per DMS mokymų grafiką teikia įgyvendinančiajai institucijai. Per DMS teikiamo mokymų grafiko nereikia pasirašyti elektroniniu parašu.

121. Jei į DMS įkeltas mokymų grafikas užpildytas neteisingai, DMS naudotojui pateikiamas klaidų sąrašas. Ištaisęs visas mokymų grafiko klaidas ir jį patikrinęs įdiegtomis priemonėmis, DMS naudotojas mokymų grafiką pakartotinai įkelia į DMS, jį išsaugo ir pateikia tikrinti. Toliau kartojami Aprašo 119 ir 120 punktuose nurodyti veiksmai.

122. DMS naudotojas į DMS įkeltą mokymų grafiką gali atsisiųsti, įkelti iš naujo, per DMS pateikti įgyvendinančiajai institucijai arba pašalinti jį iš DMS.

123. Mokymų grafiko negalima pašalinti iš DMS, kai jis jau pateiktas įgyvendinančiajai institucijai.

124. Mokymų grafiką pateikti įgyvendinančiajai institucijai gali tik DMS naudotojas, turintis teisę teikti projekto dalyvių duomenis.

125. Pateiktą mokymų grafiką galima tikslinti iki einamojo mėnesio paskutinės dienos. Pateiktų ankstesnių ataskaitinių laikotarpių mokymų grafikų tikslinti negalima.

### **XIV SKYRIUS**

## **PROJEKTO DALYVIŲ MOKYMŲ LANKOMUMO SUVESTINĖS RENGIMAS, TEIKIMAS IR TIKSLINIMAS**

126. Projekto dalyvių mokymų lankomumo suvestinės (toliau – lankomumo suvestinė) forma, kuriai pritarė 2014–2020 metų ES struktūrinių fondų administravimo darbo grupė, yra PDF formato dokumentas. Projekto vykdytojas iš dalies užpildytą lankomumo suvestinės formą parsisiunčia iš DMS arba, jei dėl objektyvių priežasčių to padaryti negalima, atsakingas įgyvendinančiosios institucijos darbuotojas SFMIS2014 parengtą iš dalies užpildytą konkretaus projekto lankomumo suvestinės formą pateikia projekto vykdytojui.

127. Projekto vykdytojas rengia lankomumo suvestinę pagal pildymo reikalavimus, nustatytus Projekto dalyvių informacijos administravimo instrukcijoje, ir ją patikrina įdiegtomis priemonėmis. Jeigu nėra klaidų, lankomumo suvestinė gali būti keliama į DMS.

128. Projekto vykdytojas įgyvendinančiajai institucijai teikia lankomumo suvestinę (jeigu ji teikiama) atsiskaitydamas už projekte pradėjusius dalyvauti projekto dalyvius ir užpildydamas jų lankomumo žymas (dalyvio vardas, pavardė, lankytų mokymų valandų skaičius, praleistų valandų skaičius, kurso baigimo žyma, pažymėjimo gavimo žyma, detali mokymų lankomumo informacija).

129. DMS naudotojas, prisijungęs prie DMS, įkelia užpildytą ir įdiegtomis priemonėmis patikrintą lankomumo suvestinę, ją išsaugo ir pateikia tikrinti. DMS patikrinama, ar įkelta lankomumo suvestinė užpildyta pagal pildymo reikalavimus, nustatytus Projekto dalyvių informacijos administravimo instrukcijoje, ir ar visų lankomumo suvestinėje nurodytų projekto dalyvių duomenys pateikti įgyvendinančiajai institucijai Aprašo XII skyriuje nustatyta tvarka.

130. Jei į DMS įkelta lankomumo suvestinė užpildyta teisingai ir DMS klaidų nėra, DMS naudotojas per DMS lankomumo suvestinę teikia įgyvendinančiajai institucijai. Per DMS teikiamos lankomumo suvestinės nereikia pasirašyti elektroniniu parašu.

131. Jei į DMS įkelta lankomumo suvestinė užpildyta neteisingai, DMS naudotojui pateikiamas klaidų sąrašas. Jeigu nustatyta, kad lankomumo suvestinėje nurodytų projekto dalyvių anketų duomenys nepateikti įgyvendinančiajai institucijai, projekto vykdytojui pateikiamas trūkstamų projekto dalyvių sąrašas. Projekto vykdytojas gali papildyti trūkstamų projekto dalyvių anketų duomenis tiesiogiai prisijungęs prie DMS Aprašo XII skyriuje nustatyta tvarka (dalis duomenų DMS užpildoma automatiškai pagal informaciją, nurodytą minėtame trūkstamų projekto dalyvių sąraše).

132. Ištaisęs visas lankomumo suvestinės klaidas ir ją patikrinęs įdiegtomis priemonėmis, DMS naudotojas pakartotinai lankomumo suvestinę įkelia į DMS, ją išsaugo ir pateikia tikrinti. Toliau kartojami Aprašo 129 ir 130 punktuose nurodyti veiksmai.

133. DMS naudotojas į DMS įkeltą lankomumo suvestinę gali atsisiųsti, įkelti iš naujo, per DMS pateikti įgyvendinančiajai institucijai arba pašalinti ją iš DMS.

134. Lankomumo suvestinės negalima pašalinti iš DMS, kai ji jau pateikta įgyvendinančiajai institucijai.

135. Lankomumo suvestinę pateikti įgyvendinančiajai institucijai gali tik DMS naudotojas, turintis teisę teikti projekto dalyvių duomenis.

136. Pateiktą lankomumo suvestinę galima tikslinti tik įgyvendinančiosios institucijos prašymu, kol jos būsena nėra "Patvirtinta".

### **XV SKYRIUS PRANEŠIMAI PROJEKTO VYKDYTOJAMS**

137. Informacija apie DMS gautą naują pranešimą siunčiama DMS registruotų naudotojų nurodytais elektroninio pašto adresais, jei pasirinkta gauti elektroninius laiškus. Pranešimą DMS naudotojas gali peržiūrėti prisijungęs prie DMS. DMS meniu "Pranešimai" matomas visiems DMS naudotojams, turintiems teisę gauti bendrus pranešimus. Tam tikro objekto, pavyzdžiui, mokėjimo prašymo, pranešimų turinys matomas tiems DMS naudotojams, kurie turi to objekto duomenų ar dokumentų teikimo teisę.

138. DMS naudotojas, atsižvelgdamas į savo turimas teises, pranešimų gavimo elektroniniu paštu nustatymus gali valdyti savo profilyje.

#### **XVI SKYRIUS**

## **ĮGYVENDINANČIOSIOS INSTITUCIJOS IR PROJEKTŲ VYKDYTOJŲ ATSAKINGŲ ASMENŲ KOMUNIKACIJA DMS**

139. Jeigu DMS nėra įdiegtos funkcinės galimybės pateikti duomenis ir dokumentus pagal 2014−2020 metų ES struktūrinių fondų administravimo darbo grupės pritartas ar Projektų administravimo ir finansavimo taisyklėse arba Techninės paramos administravimo taisyklėse, arba Finansinių priemonių įgyvendinimo taisyklėse nurodytas formas ar jos laikinai neužtikrinamos, DMS naudotojas duomenis ir dokumentus įgyvendinančiajai institucijai teikia naudodamasis DMS pranešimų paslauga, prie DMS siunčiamo pranešimo pridėdamas atitinkamus dokumentus, arba popierine forma.

140. DMS naudotojas gali kreiptis į atsakingą įgyvendinančiosios institucijos darbuotoją dėl paaiškinimo, susijusio su DMS naudotojo atliekamomis DMS funkcijomis (dokumentų ar duomenų perdavimo per DMS tvarkos), pateikti jam klausimus ir (ar) įkelti reikalingus dokumentus ar duomenis nepasirašęs pranešimo formos elektroniniu parašu, pateikti pranešimus ir (ar) įkelti reikalingus dokumentus ar duomenis elektroniniu parašu pasirašęs pranešimo formą teikimo metu, peržiūrėti atsakingo įgyvendinančiosios institucijos darbuotojo pateiktus atsakymus ir įkeltus įgyvendinančiosios institucijos dokumentus.

141. Naudojantis DMS pranešimų paslauga teikiami oficialūs pranešimai teikimo metu turi būti pasirašyti elektroniniu parašu (prie siunčiamo oficialaus pranešimo pridėtos rinkmenos neturi būti atskirai pasirašomos elektroniniu parašu).

142. Norėdamas išsiųsti pranešimą atsakingam įgyvendinančiosios institucijos darbuotojui, DMS naudotojas:

142.1. iš sąrašo pasirenka paslaugos tipą;

142.2. įveda pranešimo pavadinimą;

142.3. įveda pranešimo tekstą;

142.4. prideda dokumentų kopijas (jei reikia).

143. DMS naudotojas DMS rengiamą pranešimą gali peržiūrėti, koreguoti, įkelti, taip pat gali pašalinti arba parsisiųsti pridedamas dokumentų kopijas, pašalinti pranešimą iš DMS arba per DMS išsiųsti elektroniniu parašu pasirašytą arba nepasirašytą pranešimą įgyvendinančiajai institucijai.

144. Pranešimo negalima pašalinti iš DMS, kai jis jau išsiųstas įgyvendinančiajai institucijai.

145. Pranešimą išsiųsti nepasirašius arba pasirašyti ir išsiųsti įgyvendinančiajai institucijai gali pirkimo arba mokėjimo paslaugų, taip pat projekto dalyvių duomenų pildymo arba teikimo teisę turintis DMS naudotojas.

146. DMS naudotojas gali atsakyti į gautą įgyvendinančiosios institucijos pranešimą Aprašo 142–145 punktuose nustatyta tvarka.

## **XVII SKYRIUS BAIGIAMOSIOS NUOSTATOS**

147. Nesudarius projekto sutarties arba ją nutraukus, DMS naudotojų galimybė tvarkyti projekto duomenis automatiškai blokuojama.

148. Informaciją DMS naudojimo klausimais DMS naudotojui teikia atsakingas įgyvendinančiosios institucijos darbuotojas.

149. DMS naudotojų asmens duomenys naudotojų identifikavimo, komunikavimo ir elektroninių dokumentų pasirašymo, veiksmų atsekamumo, skundų, ikiteisminių bei teisminių ginčų nagrinėjimo tikslais tvarkomi laikantis 2016 m. balandžio 27 d. Europos Parlamento ir Tarybos reglamente (ES) Nr. 2016/679 dėl fizinių asmenų apsaugos tvarkant asmens duomenis ir dėl laisvo tokių duomenų judėjimo ir kuriuo panaikinama Direktyva 95/46/EB (Bendrasis duomenų apsaugos reglamentas) (OL 2016 L 119, p. 1)) ir Lietuvos Respublikos asmens duomenų teisinės apsaugos įstatyme nustatytų reikalavimų.

150. DMS dokumentai ir duomenys tvarkomi ir saugomi vadovaujantis Lietuvos Respublikos dokumentų ir archyvų įstatymu ir jo įgyvendinamaisiais teisės aktais. Dokumentai ir duomenys SFMIS2014 saugomi iki SFMIS nuostatuose nustatyto termino.

**\_\_\_\_\_\_\_\_\_\_\_\_\_\_\_\_\_\_\_\_\_\_\_\_\_\_\_\_\_\_\_**

Duomenų teikimo per Iš Europos Sąjungos struktūrinių fondų lėšų bendrai finansuojamų projektų duomenų mainų svetainę tvarkos aprašo 1 priedas

# **(Duomenų mainų svetainės naudotojo įgaliojimo forma)**

# **DUOMENŲ MAINŲ SVETAINĖS NAUDOTOJO ĮGALIOJIMAS**

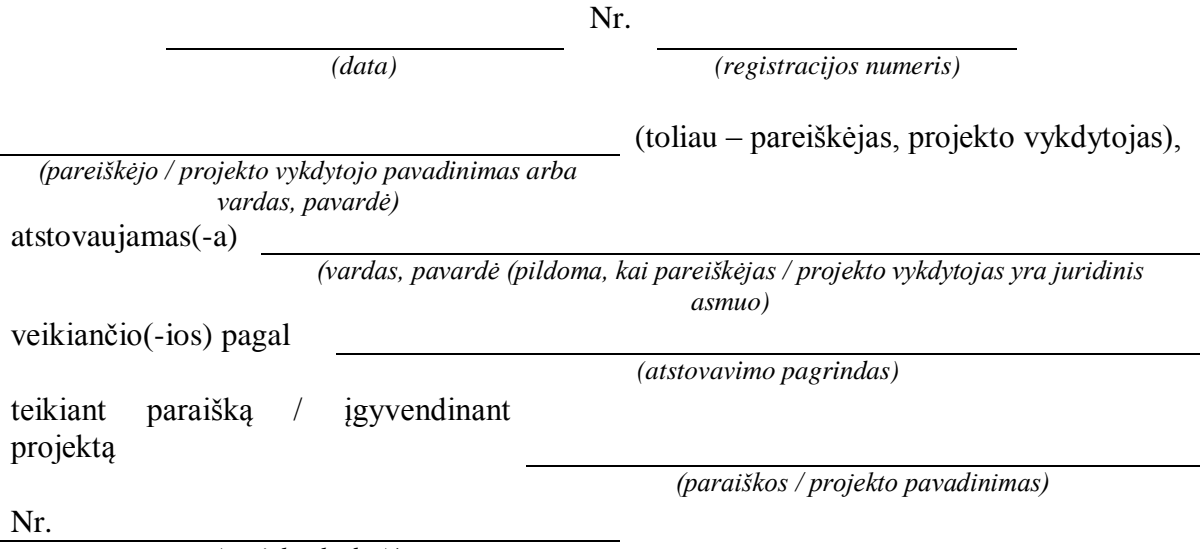

*(projekto kodas)\**

1. Suteikiu Iš Europos Sąjungos struktūrinių fondų lėšų bendrai finansuojamų projektų duomenų mainų svetainės (toliau – DMS) naudotojui:

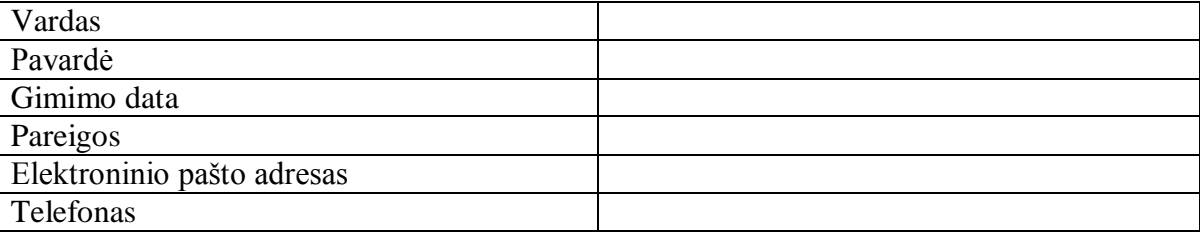

1.1. paraiškos finansuoti projektą (toliau – paraiška) teikimo ir vertinimo metu šias teises projekto lygmeniu:

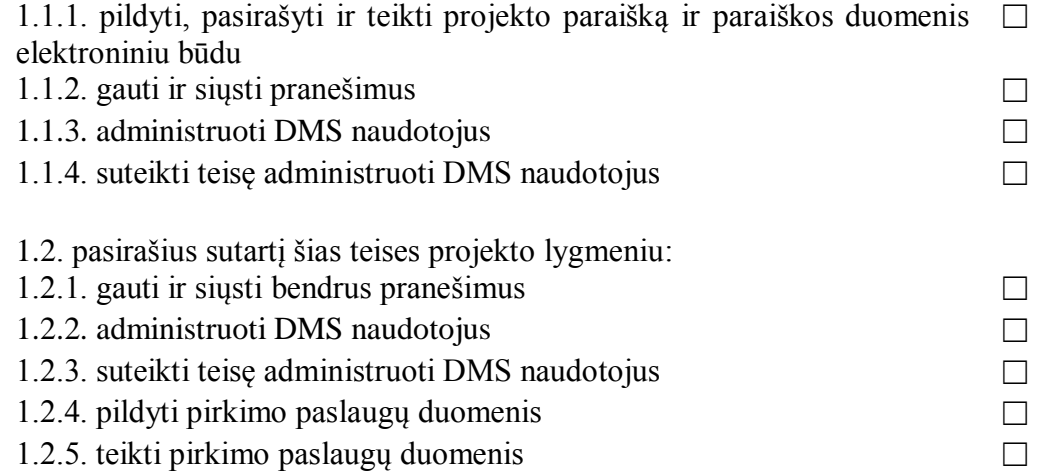

*<sup>\*</sup>nepildomas, kai teikiama nauja paraiška*

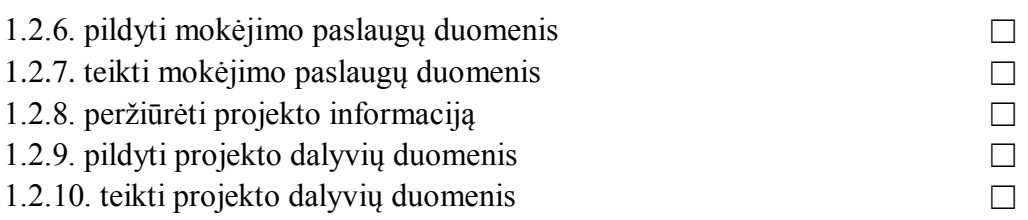

2. DMS naudotojas yra pareiškėjo ir (arba) projekto vykdytojo įstaigos darbuotojas (pažymėti "taip"  $arba$ ,  $ne$ "):

 $\Box$  taip

 $\Box$  ne (jeigu pažymima "ne", nurodyti juridinio asmens kodą ir pavadinimą):

Juridinio asmens kodas \_\_\_\_\_\_\_\_\_\_\_\_\_\_\_\_\_\_\_\_\_ Juridinio asmens pavadinimas \_\_\_\_\_\_\_\_\_\_\_\_\_\_\_\_\_\_\_\_\_\_\_\_\_\_\_\_\_\_\_\_\_\_\_\_\_\_\_\_\_\_\_\_\_\_\_\_

3. Įgaliojimas suteikiamas nuo paraiškos pateikimo / projekto sutarties pasirašymo dienos iki projekto sutartyje nustatyto poprojektinio laikotarpio pabaigos.

4. ☐ Susipažinau su Duomenų teikimo per Iš Europos Sąjungos struktūrinių fondų lėšų bendrai finansuojamų projektų duomenų mainų svetainę tvarkos aprašu (toliau – DMS tvarkos aprašas).

5. ☐ Susipažinau su pranešimu dėl asmens duomenų tvarkymo, pateiktu DMS tvarkos aprašo 2 priede.

*(DMS naudotojo parašas)*

6. Esu informuotas, kad:

6.1. vadovaujantis DMS tvarkos aprašu (Projektų administravimo ir finansavimo taisyklių, patvirtintų Lietuvos Respublikos finansų ministro 2014 m. spalio 8 d. įsakymu Nr. 1K-316 "Dėl Projektų administravimo ir finansavimo taisyklių patvirtinimo", 1 priedas), per DMS, jeigu įdiegtos tokios funkcinės galimybės, teikiama paraiška, patikslinta paraiška ir su ja susiję dokumentai, siunčiama informacija dėl paraiškos anuliavimo ar atmetimo, atliekami projekto sutarties keitimai ar projekto sutartis nutraukiama, siunčiami pranešimai (įskaitant sprendimus dėl nustatytų pažeidimų, lėšų grąžinimo, papildomo finansavimo skyrimo, sutaupytų lėšų panaudojimo, mokėjimo prašymo patvirtinimo, projekto išlaidų pripažinimo netinkamomis finansuoti, ataskaitos po projekto finansavimo pabaigos patvirtinimo, viešųjų pirkimų tinkamumo, patikros vietoje organizavimo ir rekomendacijų, pradėtos projekto sutarties nutraukimo procedūros, bet neapsiribojant šiais sprendimais) ir pareiškėjo ir (arba) projekto vykdytojo teikiami dokumentai ir duomenys;

6.2. pareiškėjas ir (arba) projekto vykdytojas (jo atstovas), teikdamas dokumentus ir duomenis, įsipareigoja juos pasirašyti elektroniniu parašu. Per DMS pateikti dokumentai ir duomenys, pasirašyti elektroniniu parašu, laikomi tinkamai pateiktais;

6.3. DMS naudotojui, pareiškėjo vardu pateikusiam ir pasirašiusiam paraišką, pasirašius sutartį automatiškai suteikiamos visos DMS naudotojo teisės DMS tvarkos apraše nustatyta tvarka.

(parašas) (pareiškėjo, projekto vykdytojo vadovo arba jo įgalioto asmens vardas ir pavardė)

Duomenų teikimo per Iš Europos Sąjungos struktūrinių fondų lėšų bendrai finansuojamų projektų duomenų mainų svetainę tvarkos aprašo 2 priedas

## **PRANEŠIMAS DĖL ASMENS DUOMENŲ TVARKYMO**

1. Siekiant užtikrinti tvarkomų Jūsų asmens duomenų apsaugą pagal 2016 m. balandžio 27 d. Europos Parlamento ir Tarybos reglamento (ES) 2016/679 dėl fizinių asmenų apsaugos tvarkant asmens duomenis ir dėl laisvo tokių duomenų judėjimo ir kuriuo panaikinama Direktyva 95/46/EB (Bendrasis duomenų apsaugos reglamentas) (OL 2016 L 119, p. 1) (toliau – BDAR) 13 ir 14 straipsnius informuojama, kad:

1.1. **Jūsų asmens duomenų valdytoja** – Lietuvos Respublikos finansų ministerija, Lukiškių g. 2, tel. (8 5) 239 0000, el. paštas finmin@finmin.lt. Finansų ministerijos asmens duomenų apsaugos pareigūno elektroninio pašto adresas dap@finmin.lt.

1.2. **Asmens duomenų tvarkymo tikslas** – pareiškėjo ir (ar) projekto vykdytojo įgaliotų asmenų asmens duomenys reikalingi Iš Europos Sąjungos struktūrinių fondų lėšų bendrai finansuojamų projektų duomenų mainų svetainėje (toliau – DMS) naudotojams identifikuoti, komunikuoti, elektroniniams dokumentams pasirašyti, skundams, ikiteisminiams ir teisminiams ginčams nagrinėti.

2**. Asmens duomenų tvarkymo teisinis pagrindas** – Jūsų pateikti asmens duomenys (vardas, pavardė, gimimo data, pareigos, el. pašto adresas, telefonas) tvarkomi siekiant įvykdyti duomenų valdytojui taikomą teisinę prievolę (BDAR 6 straipsnio 1 dalies c punktas). Jums atsisakius pateikti prašomus asmens duomenis, neteksite galimybės prisijungti prie DMS ir teikti duomenis per DMS.

3. **Jūsų asmens duomenų gavėja** – įgyvendinančioji institucija.

4. **Asmens duomenų saugumo užtikrinimas ir kita informacija:**

4.1. Prie asmens duomenų, kurie suvedami ir saugomi Europos Sąjungos struktūrinės paramos kompiuterinės informacinės valdymo ir priežiūros sistemos 2014–2020 metų Europos Sąjungos struktūrinių fondų posistemyje (toliau – SFMIS2014), gali prieiti tik projektą administruojantys įgyvendinančiųjų institucijų darbuotojai, pasirašę konfidencialumo pasižadėjimus, kuriuose įsipareigojo tvarkyti asmens duomenis teisės aktų nustatyta tvarka. Visi darbuotojų veiksmai fiksuojami SFMIS2014.

4.2. SFMIS2014 yra nuolatos audituojama ir sertifikuojama duomenų saugos atžvilgiu.

4.3. Asmens duomenys tvarkomi vadovaujantis BDAR, Lietuvos Respublikos asmens duomenų teisinės apsaugos įstatymu, kitais Finansų ministerijos ir kitų Europos Sąjungos fondus administruojančių institucijų asmens duomenų tvarkymą reglamentuojančiais teisės aktais.

4.4. Asmens duomenys SFMIS2014 duomenų bazėje saugomi iki atitinkamos Europos Sąjungos struktūrinių fondų programos įgyvendinimo pabaigos, archyvinėje SFMIS2014 duomenų bazėje duomenys saugomi dvejus metus po programos įgyvendinimo pabaigos arba galutinės programos ataskaitos patvirtinimo dienos.

4.5. Dokumentai ar jų kopijos, kuriuose yra asmens duomenų, saugomi vadovaujantis Lietuvos Respublikos dokumentų ir archyvų įstatymu ir jo įgyvendinamaisiais teisės aktais.

4.6. Kai kurie Jūsų asmens duomenys (vardas, pavardė, gimimo data) tikrinami su Lietuvos Respublikos apdraustųjų valstybiniu socialiniu draudimu ir valstybinio socialinio draudimo ("Sodros") išmokų gavėjų registro duomenimis.

6. **Jūsų teisės:** 

6.1. Jūs turite teisę prašyti leisti Jums susipažinti su Jūsų asmens duomenimis, reikalauti ištaisyti netikslius, neišsamius Jūsų asmens duomenis, reikalauti apriboti asmens duomenų tvarkymą, jei toks reikalavimas yra pagrįstas pagal BDAR 18 straipsnį.

6.2. Jūsų teisės įgyvendinamos remiantis BDAR reikalavimais ir Asmens duomenų tvarkymo ir duomenų subjektų teisių įgyvendinimo Finansų ministerijoje aprašu, patvirtintu Lietuvos Respublikos finansų ministro 2018 m. rugpjūčio 31 d. įsakymu Nr. 1K-306 "Dėl asmens duomenų apsaugos Lietuvos Respublikos finansų ministerijoje", kurį galite rasti adresu http://finmin.lrv.lt/lt/asmens-duomenu-apsauga-1. Jei norite imtis pirmiau nurodytų veiksmų, prašome kreiptis į Finansų ministerijos duomenų apsaugos pareigūną.

6.3. Jei manote, kad Jūsų teisės, susijusios su mūsų atliekamu asmens duomenų tvarkymu, buvo pažeistos, turite teisę kreiptis į priežiūros instituciją – Valstybinę duomenų apsaugos inspekciją.

7. Prireikus šis informacinis pranešimas gali būti tikslinamas. Apie visus jo pakeitimus pranešama interneto svetainėje www.esinvesticijos.lt, kurioje šis pranešimas skelbiamas. Pranešimą galite rasti adresu www.esinvesticijos.lt/Duomenų mainų svetainė.

8. Kilus klausimų dėl DMS naudojimo, prašome kreiptis į įgyvendinančiosios institucijos darbuotoją. \_\_\_\_\_\_\_\_\_\_\_\_\_\_\_\_\_\_\_\_\_\_\_\_\_